#### aliaha **CISCO**

# Cisco IP Telefonu 8800 Serisi Kurtu Hızlı Başlangıç Kılavuzu

# **Telefonunuz**

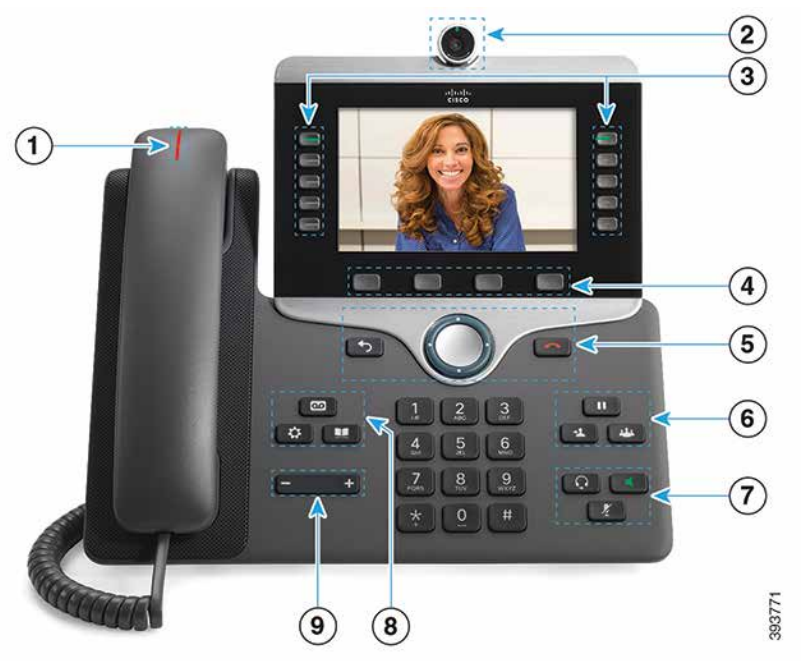

- $\odot$  Gelen arama veya sesli posta göstergesi
- 2 Kamera (Cisco IP Telefonu 8845 ve 8865 için)
- 3 Özellik ve oturum düğmeleri
- 4 Yazılım tuşları
- 5 Geri, Gezinti tuş grubu (halka ve Seç düğmesi) ve Bırak
- 6 Bekletme, Aktarma ve Konferans
- 7 Kulaklık, Hoparlör ve Sessiz
- 8 Sesli Posta, Uygulamalar ve Dizin
- 9 Ses Düzeyi

### Özellik ve Oturum Düğmeleri (Normal Hat Modu)

Bir hattaki çağrıları görüntülemek veya özelliklere erişmek için özellik düğmelerini (solda) kullanın. Beklemeye alınan bir çağrıya devam etmek gibi işlemleri yapmak için oturum düğmelerini (sağ tarafta) kullanın.

Aşağıdaki durumları göstermek için düğmelerin ışıkları şu şekilde yanar:

- x Sürekli yanan yeşil: Etkin arama
- x Yanıp sönen yeşil: Beklemedeki arama
- x Sürekli yanan sarı: Özel hat kullanımda
- x Yanıp sönen sarı: Gelen arama
- x Sürekli yanan kırmızı: Uzak hat kullanımda
- x Yanıp sönen kırmızı: Uzak hat beklemede

#### Arama Yapma

Bir numara girin ve ahizeyi kaldırın.

#### Arama Cevaplama

Yanıp sönen sarı renkli hat düğmesine basın.

#### Aramayı Beklemeye Alma

- 1. Beklet'e **ID** basın.
- 2. Aramaya devam etmek için Beklet düğmesine tekrar basın.

### Son Aramalarınızı Görüntüleme

- 1. Uygulamalar $\bullet$  düğmesine basın.
- 2. Son Çağrılar'ı seçin.
- 3. Görüntülenecek hattı seçin.

# Aramayı Başka Bir Kişiye Aktarma

- 1. Beklemede olmayan bir çağrıda Aktar düğmesine basın.
- 2. Diğer kişinin telefon numarasını girin.
- 3. Aktar düğmesine tekrar basın.

### Aramaya Başka Bir Kişiyi Ekleme

- 1. Beklemede olmayan bağlı bir aramada Konferans  $\frac{1}{2}$ düğmesine basın.
- 2. Etkin aramalar'a basın ve beklemedeki bir aramayı seçin.
- 3. Konferans düğmesine tekrar basın.

#### Kulaklıkla Arama Yapma

- 1. Bir kulaklık takın.
- 2. Tuş takımını kullanarak bir numara girin.
- 3. Kulaklık düğmesine basın.

#### Hoparlörle Arama Yapma

- 1. Tuş takımını kullanarak bir numara girin.
- 2. Hoparlör düğmesine basın.

#### Sesinizi Kısma

- 1. Sessiz düğmesine basın.
- 2. Sessiz seçeneğini iptal etmek için tekrar Sessiz düğmesine basın.

### Videonuzu Durdurma

(Yalnızca Cisco IP Telefonu 8845 ve 8865 için.)

- 1. Kamera örtücüsünü saat yönüne ters yönde döndürerek videonuzu durdurun.
- 2. Kamera örtücüsünü saat yönünde döndürerek videonuzu başlatın.

#### Sesli Mesajlarınızı Dinleme

Mesajlar'a **basın ve sesli komutları uygulayın.** Belirli bir hattaki mesajları kontrol etmek için ilk önce hat düğmesine basın.

# Tüm Aramaları İletme

- 1. Bir hat seçin ve Tümünü yönlendir düğmesine basın.
- 2. İletmek istediğiniz numarayı çevirin yeya Sesli posta düğmesine basın.
- 3. Tekrar çağrı alabilmek için Yönlendirme kapalı düğmesine basın.

#### Arama Sırasında Sesi Ayarlama

Ahizenin, kulaklığın veya hoparlörün ses düzeyini ayarlamak için, telefon kullanımdayken sol veva sağ Ses Düzevi

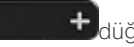

**+ düğmelerine basın.** 

# Zil Ses Düzeyini Ayarlama

Zil ses düzeyini ayarlamak için telefon kullanımda değilken

sol veya sağ Ses Düzeyi düğmelerine basın.

### Zil Sesini Değiştirme

- 1. Uygulamalar  $\bigcirc$  düğmesine basın.
- 2. Ayarlar > Zil Sesi'ni seçin.
- 3. Bir hat seçin.
- 4. Zil sesi listesinde gezinin ve örnek dinlemek için Oynat'a basın.
- 5. Bir seçimi kaydetmek için Ayarla ve Uygula'ya basın.

# Ekran Parlaklığını Ayarlama

- 1. Uvgulamalar  $\bigoplus$  düğmesine basın.
- 2. Ayarlar > Parlaklık'ı seçin.
- 3. Parlaklığı azaltmak için Gezinti tuş grubunun sol tuşuna, artırmak için ise sağ tuşuna basın.
- 4. Kaydet düğmesine basın.

# Yazı Tipi Boyutunu Değiştirme

- 1. Uvgulamalar  $\bigoplus$  düğmesine basın.
- 2. Ayarlar > Font Boyutu'nu seçin.
- 3. Font boyutunu seçin.
- 4. Kaydet düğmesine basın.

#### Mobil Cihazı Eşleştirme

(Yalnızca Cisco IP Telefonu 8851, 8861 ve 8865 için.)

- 1. Mobil cihazınızı keşfedilebilir moduna getirin.
- 2. IP Telefonunuzda Uvgulamalar  $\bigcirc$  düğmesine basın.
- 3. Bluetooth > Bluetooth Ekle öğesini seçin.
- 4. Eşleştirilecek mevcut cihazlar listesinden mobil cihazınızı seçin.
- 5. Mobil cihazınızda ve IP Telefonunuzda geçiş anahtarını doğrulayın.
- 6. Mobil kişileri kaydetmeniz istendiğinde, mobil cihaz kişilerinizi ve arama geçmişinizi IP Telefonunuzda kullanılabilir hale getirmeyi seçin.

#### Kullanım Kılavuzu

*http://www.cisco.com/c/en/us/support/collaborationendpoints/unified-ip-phone-8800-series/products-userguide-list.html* Kullanım Kılavuzunun tümünü görüntüleyin.

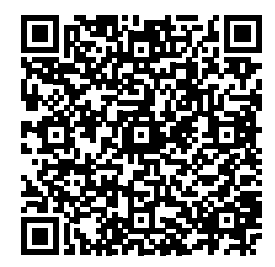

Cisco ve Cisco Logosu, Cisco ve/veya bağlı kuruluşlarının ABD ve diğer ülkelerdeki ticari markaları veya tescilli ticari markalarıdır. Cisco ticari markalarının bir listesini görüntülemek için şu URL'ye gidin: www. cisco.com/go/trademarks. Adı geçen üçüncü taraf ticari markalar, ilgili sahiplerinin mülkiyetindedir. "Ortak" sözcüğünün kullanılması, Cisco ile herhangi diğer bir şirket arasında ortaklık ilişkisi olduğu anlamına gelmez. (1110R)